# **Docentenhandleiding module Bijbaan**

# **De module**

In de module Bijbaan verkennen leerlingen het thema Bijbaan. Dit doen ze aan de hand van opdrachten. Je bereidt de leerlingen voor op het zelfstandig terugvragen van te veel betaalde loonheffing. Dit is het hoofddoel van de module. Een belangrijke opmerking hierbij: uit oogpunt van privacy en aansprakelijkheid vindt het daadwerkelijk terugvragen plaats buiten de klassensituatie. In de lesmodule wordt dit terugvragen alleen voorbereid.

# **Opbouw module**

De module Bijbaan is opgebouwd uit vijf onderdelen:

- Animatie;
- Opdrachten Aan het werk!;
- Opdrachten Bijbaan en belasting;
- Aan de slag;
- Woorden oefenen.

De introductie van het thema Bijbaan vindt klassikaal plaats aan de hand van een animatiefilmpje. Vervolgens worden online opdrachten aangeboden. Er zijn twee clusters opdrachten, met tweemaal zes opdrachten. De leerlingen kunnen deze opdrachten individueel maken of in tweetallen. De leerlingen kunnen hun antwoorden op de opdrachten zelf online controleren. Regelmatig bespreek je de voortgang met de leerlingen. Via zogenaamde kennischecks wordt de verworven kennis online getoetst in de module. Ook hier kunnen de leerlingen hun antwoorden zelf online controleren. In het onderdeel Aan de slag oefenen leerlingen digitale informatievaardigheden en competenties op het gebied van mediawijsheid die ze nodig hebben bij het zelfstandig terugvragen van te veel betaalde loonheffing. In het onderdeel Woorden oefenen werken de leerlingen aan het uitbreiden van de woordenschat die hoort bij het thema Bijbaan en bij het terugvragen van te veel betaalde loonheffing.

#### **Doelgroep**

- Vmbo-leerlingen, vierde leerjaar, alle leerwegen (beroeps, kader, gemengd, theoretisch).
- Mbo-studenten, eerste leerjaar, alle niveaus (niveau 1, 2, 3, 4).

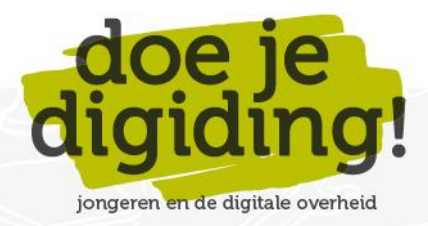

1

#### **Duur**

De gehele module duurt 90 minuten. Als docent staat het je vrij om opdrachten over te slaan en zo de module in te korten.

#### **Benodigde materialen**

- 1. Digibord of computer met internetverbinding, beamer en scherm.
- 2. Een lokaal met voldoende computers (desktops/laptops/tablets) met internetverbinding voor de leerlingen. Bij voorkeur één computer per leerling, anders één computer per tweetal.
- 3. Voldoende koptelefoons voor de leerlingen. Vraag de leerlingen vooraf hun eigen 'oortjes' mee te nemen.
- 4. Deze docentenhandleiding en het antwoordblad.

## **Voorbereiding**

- 1. Lees de e-mail 'Welkom bij Doe je digiding!' goed door. Hierin vind je de inloggegevens van jouw docentenaccount en lees je hoe je inloggegevens voor jouw leerlingen kunt aanmaken via 'Mijn Klassen'.
- 2. Bekijk de module online[: https://doejedigiding.nl/](https://doejedigiding.nl/) en log in met de persoonlijke inloggegevens die je per mail hebt ontvangen. Als je met deze gegevens inlogt, kom je op het docentendeel van de lesomgeving terecht. Het docentendeel bevat naast de modules ook het onderdeel Informatie docent. Daar vind je o.a. de docentenhandleidingen en de antwoordbladen van de modules.
- 3. Neem de docentenhandleiding door en bepaal welke onderdelen je klassikaal wilt bespreken en welke opdrachten je eventueel wilt overslaan.
- 4. Download de antwoordbladen op je eigen laptop (desktop/tablet).

# **Leerdoelen module Bijbaan**

- 1. De leerling kan benoemen welke stappen je kunt zetten om een bijbaan te vinden.
- 2. De leerling kan benoemen waarom je online identiteit invloed kan hebben op je sollicitatie.
- 3. De leerling kan benoemen dat het afhankelijk van je leeftijd is welke bijbaantjes je wel en niet mag doen.
- 4. De leerling kan op hoofdlijnen benoemen wat er in een arbeidsovereenkomst en CAO staat.
- 5. De leerling kan de belangrijkste rechten en plichten van een werknemer benoemen, zoals minimumloon, vakantiedagen en vakantietoeslag.
- 6. De leerling kan benoemen wat de Nederlandse overheid met 'ons' belastinggeld doet.

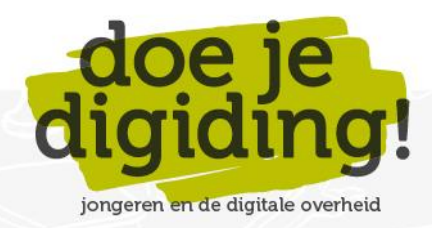

- 7. De leerling kan uitleggen wat het verschil is tussen het bruto- en het nettoloon.
- 8. De leerling kan uitleggen wat het verschil is tussen 'zwart' en 'wit' werken.
- 9. De leerling kan uitleggen wat loonheffing is en hoe je dit terugvraagt.
- 10. De leerling kan uitleggen wat loonheffingskorting is, en dat je dit ook meteen kunt laten toepassen op het loon.
- 11. De leerling kan woorden die te maken hebben met een bijbaan en loonheffing plaatsen in de juiste context en uitleggen wat ze ongeveer betekenen.

#### **Relatie met vakken**

De module kan binnen het **vmbo** worden aangeboden bij de vakken economie, maatschappijleer en maatschappijkunde. Ook mentoren kunnen deze module inzetten. Binnen het **mbo** kan de module worden aangeboden bij de vakken burgerschap en economie en bij het onderdeel beroepspraktijkvorming. Het zou kunnen dat thema's als jongeren en een bijbaan, werken, aangifte en teruggave van belastingen op de een of andere manier al zijn besproken bij de genoemde vakken/onderdelen. De module biedt dan een mogelijkheid om die leerstof te herhalen.

# **Aansluiting bij leerdoelen en eindtermen maatschappijvakken vmbo en mbo**

De leerdoelen van deze module sluiten in het vmbo aan bij de leerdoelen van de preambule en bij sommige eindtermen van de vakken maatschappijleer, maatschappijleer II (maatschappijkunde) en economie, zoals genoemd in het examenprogramma maatschappijleer vmbo, het examenprogramma maatschappijleer II vmbo en het examenprogramma economie vmbo (klik [hier](https://doejedigiding.nl/wp-content/uploads/2021/03/Aansluiting-leerdoelen-DJD-bij-Maatschappijleer-Economie-LOB.pdf) voor meer informatie). Ook sluit het goed aan bij de burgerschapsopdracht voor het vmbo. Voor het mbo sluiten de leerdoelen van deze module aan op de dimensies die zijn geformuleerd voor het vak burgerschap, met name op de economische dimensie (klik [hier](https://doejedigiding.nl/wp-content/uploads/2021/03/Aansluiting-leerdoelen-DJD-bij-Burgerschapsdimensies..pdf) voor meer informatie).

#### **Resultaten**

De Kennischecks geven aan in hoeverre de individuele leerlingen de leerdoelen hebben bereikt. Je kunt de resultaten van de kennischecks online inzien. Ga hiervoor naar 'Mijn Klassen' en klik op 'Resultaten'.

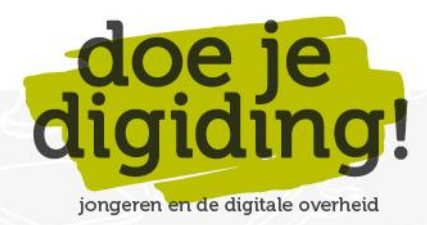

# **De module in stappen**

#### **Introductie**

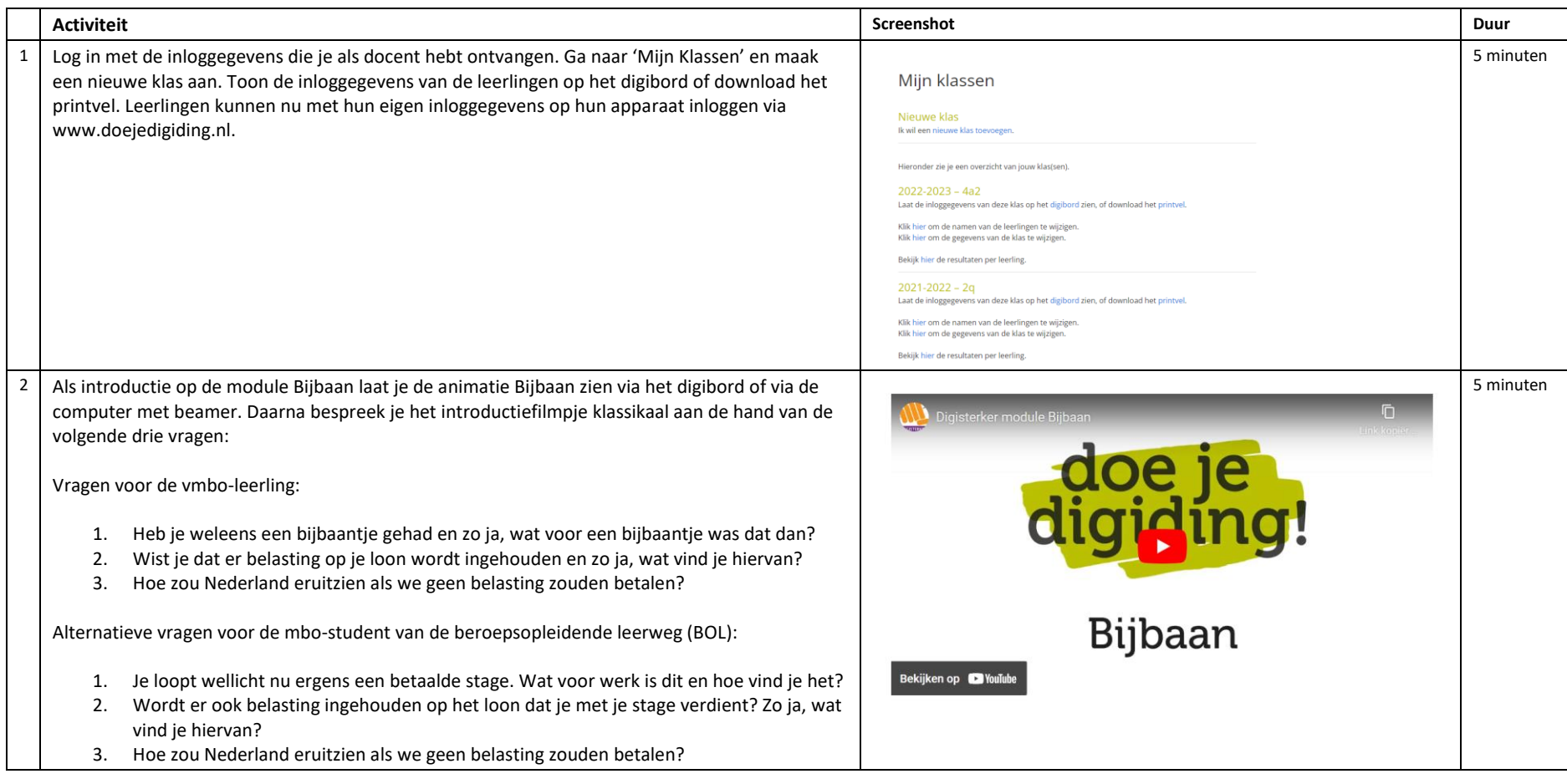

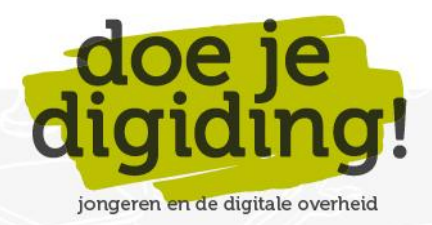

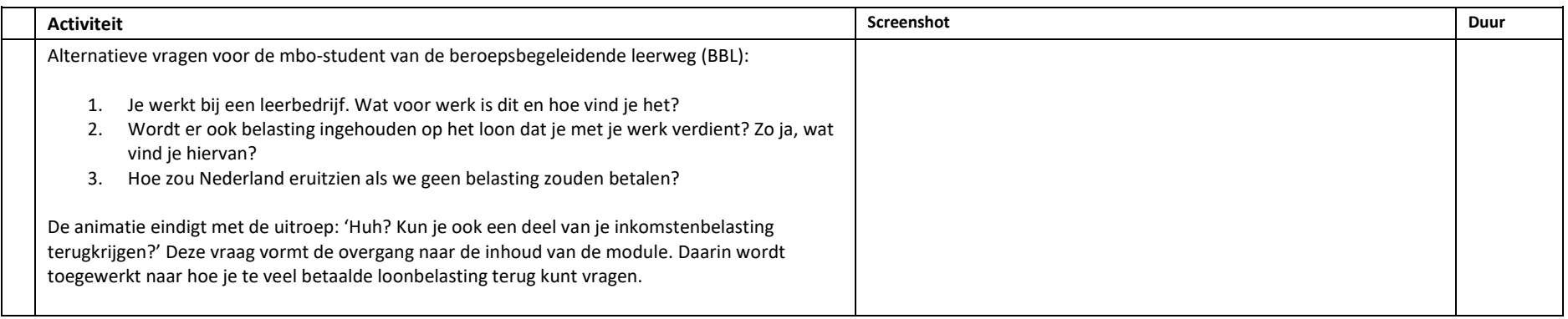

## **Aan het werk!**

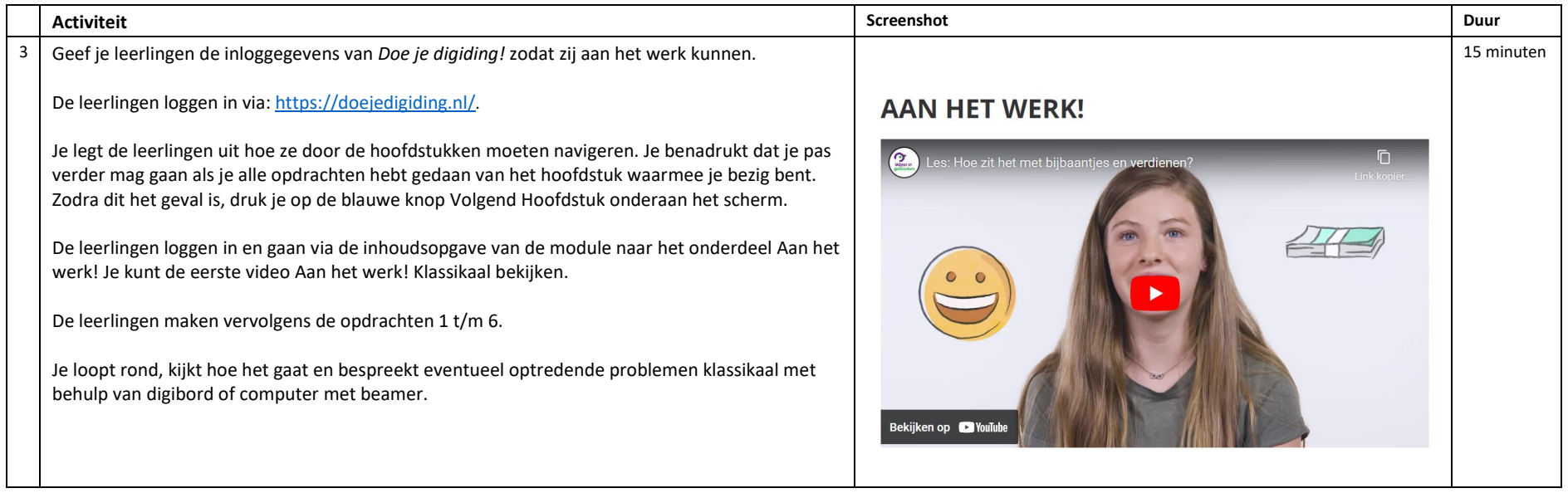

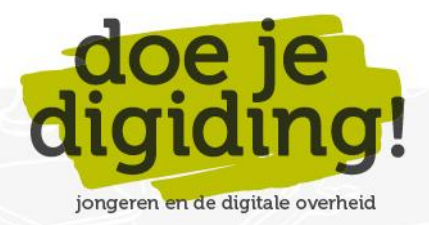

5

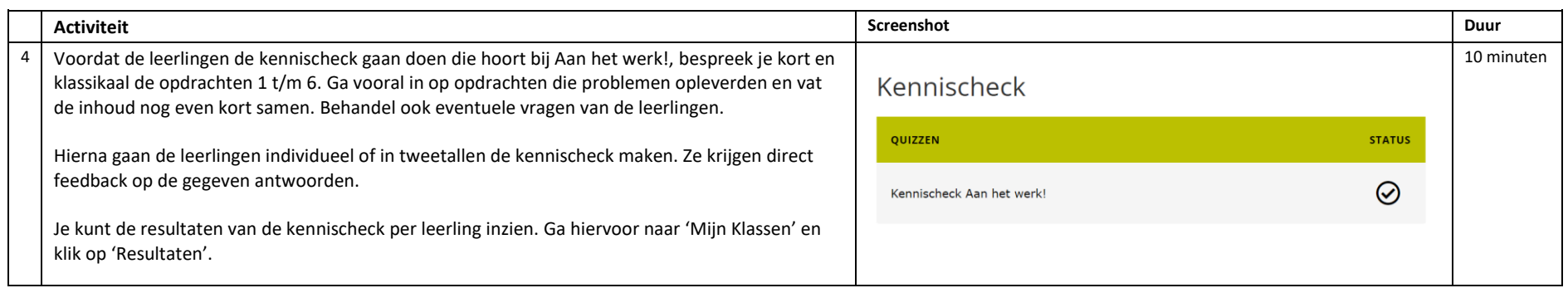

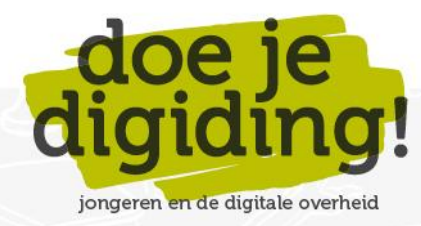

#### **Bijbaan & Belasting**

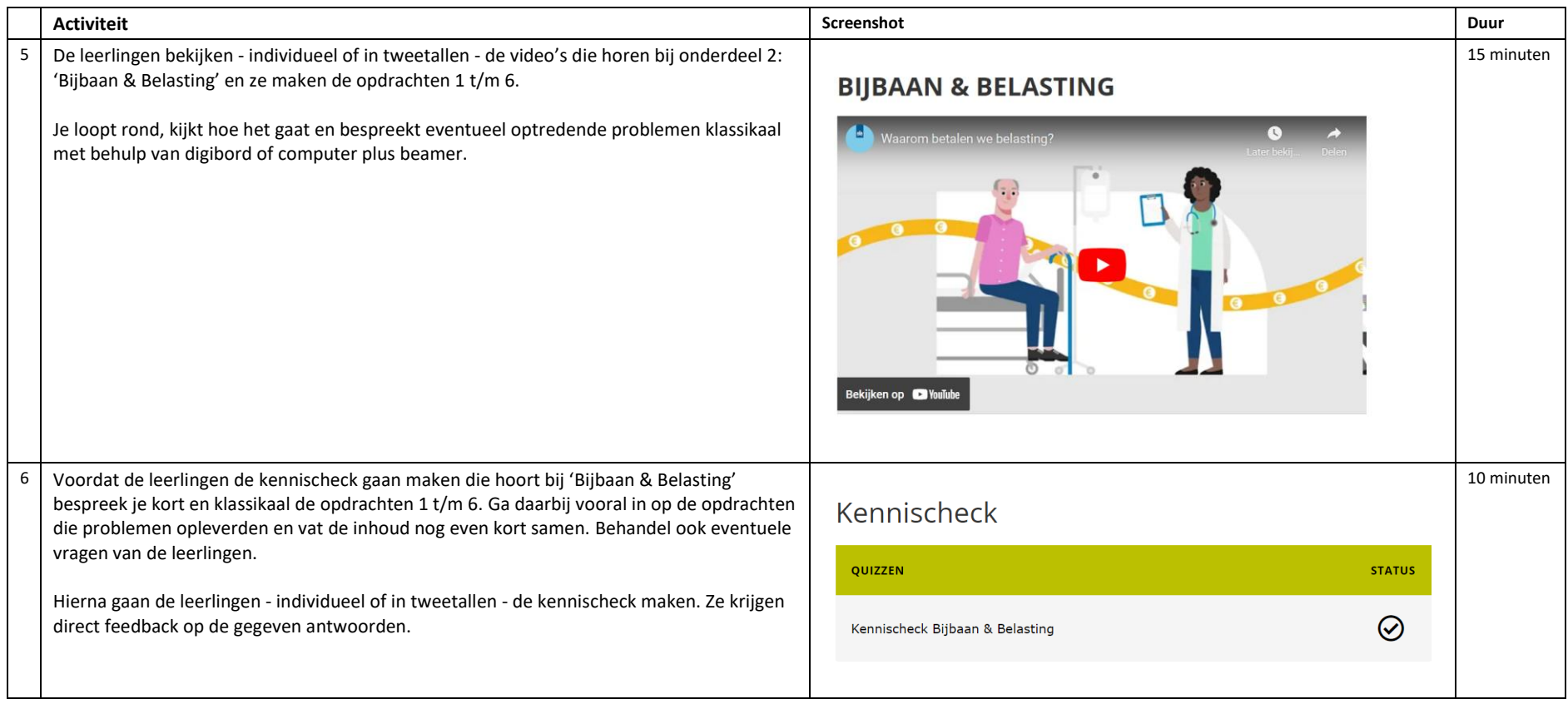

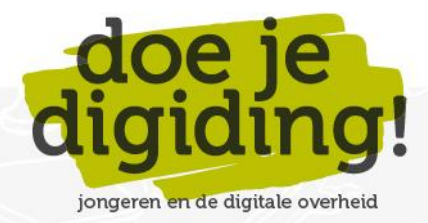

#### **Aan de slag**

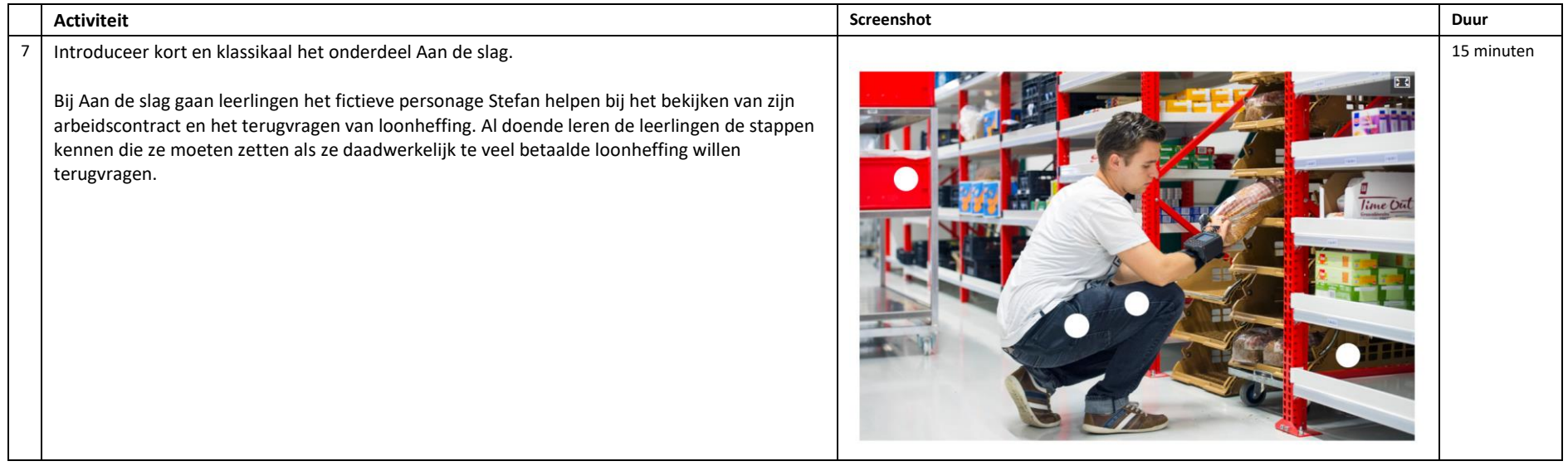

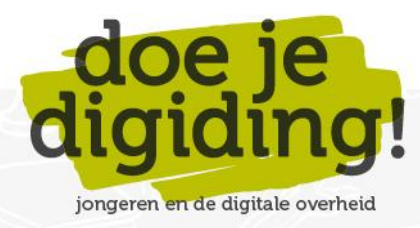

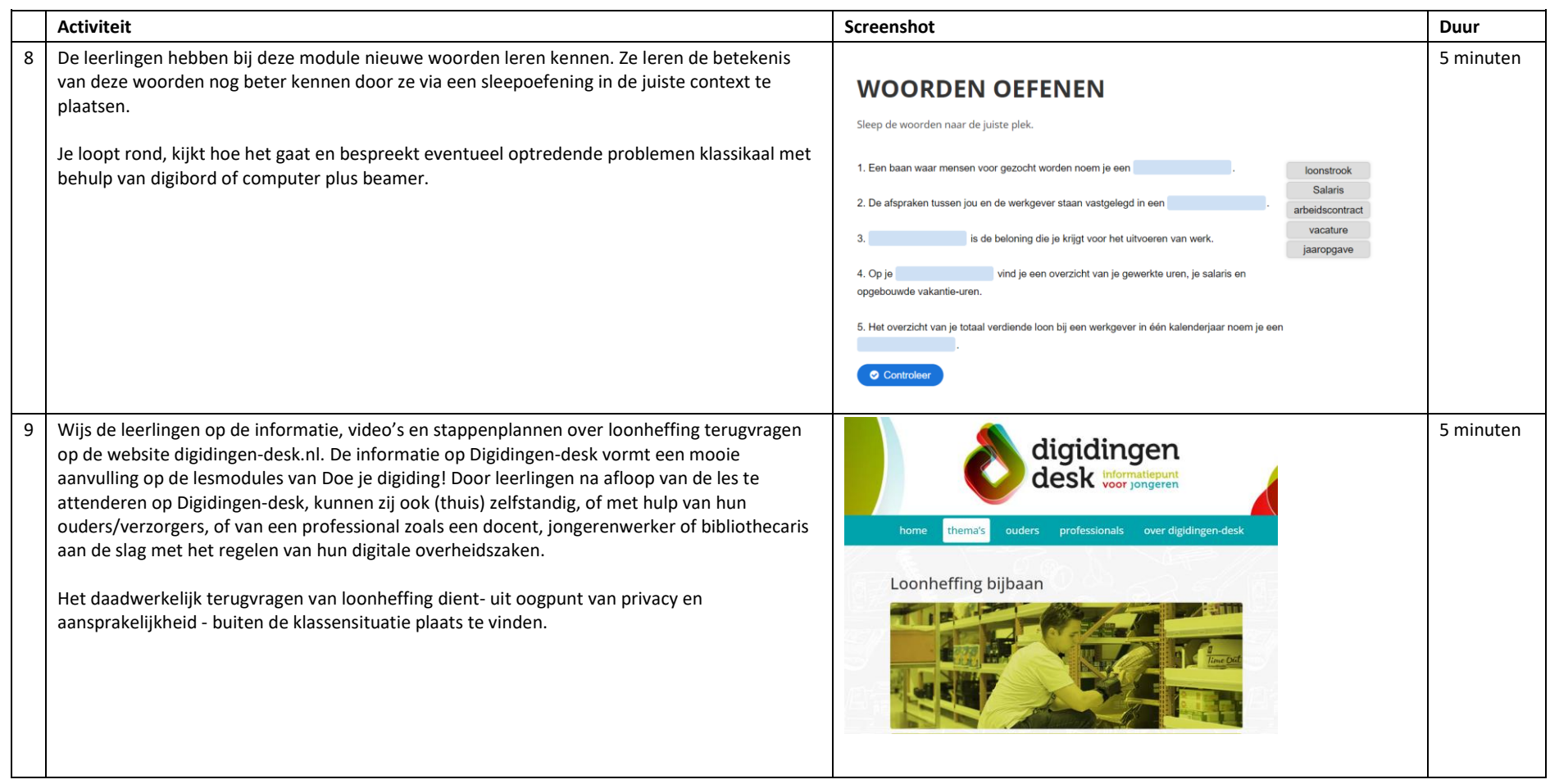

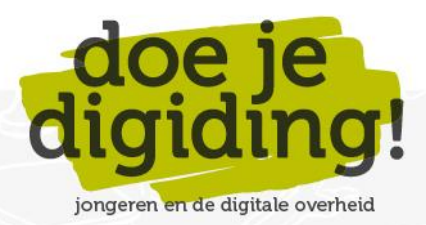

# **Verder aan de slag met aangifte inkomstenbelasting?**

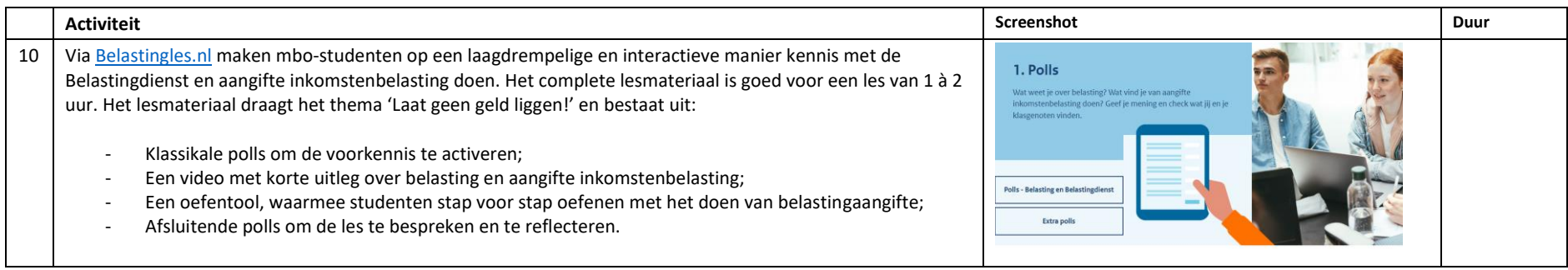

# **Verder aan de slag met digitaal burgerschap?**

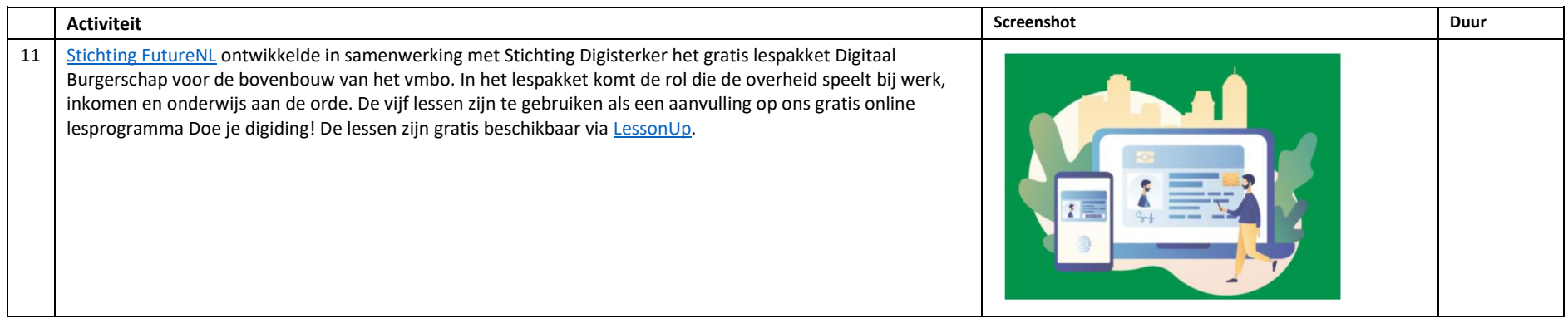

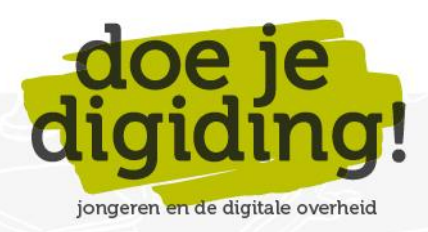